# **Инструкция по эксплуатации USB ключа КУРД-1**

ХК501.00.00 И1 Редакция 28.10.2014

> Екатеринбург 2014г.

## **История редакций**

Инструкции по эксплуатации USB ключа КУРД-1 ХК501.00.00 И1

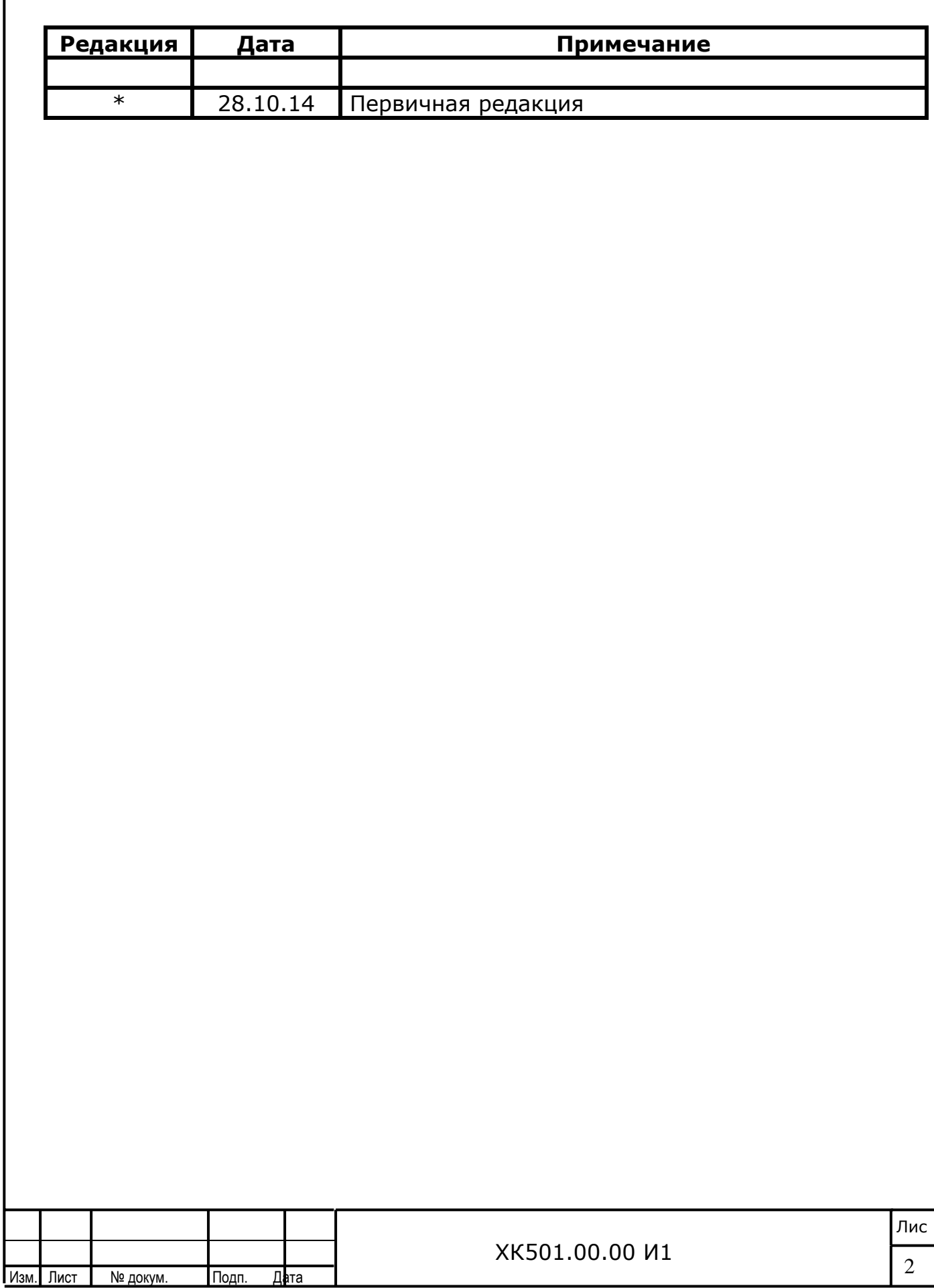

# *Содержание:*

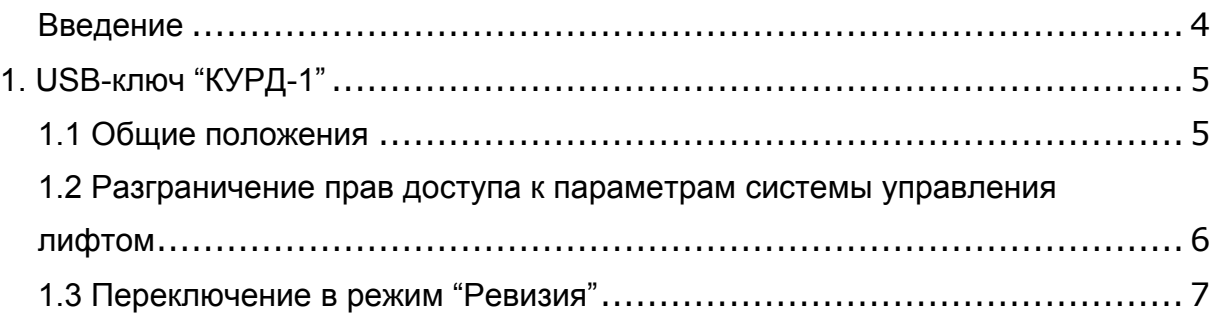

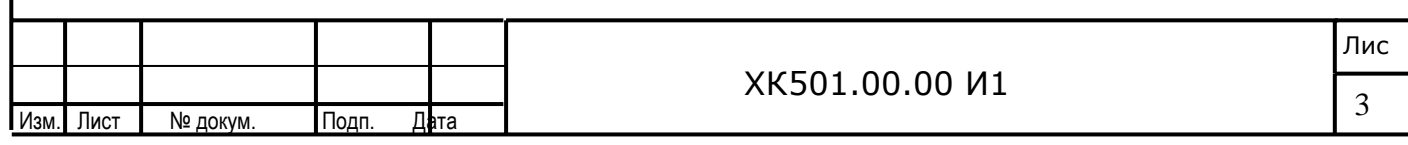

#### **Введение**

Инструкция является частью поставочной документации на ЛиРа-М(БМ) ХК484.00.00- ХХ, ХК476.00.00-ХХ(и других модификаций станций, включая матричные системы типа "НКУ-МППЛ" ХК460.00.00-ххх) и используется совместно с ХК484.00.00 РЭ1 (либо другими версиями руководства на ЛиРа-М(БМ) и НКУ-МППЛ). Инструкция предназначена для персонала, устанавливающего и эксплуатирующего «Низковольтное комплектное устройство микропроцессорного управления пассажирским лифтом – ЛиРа-М(БМ)» или "НКУ-МППЛ"

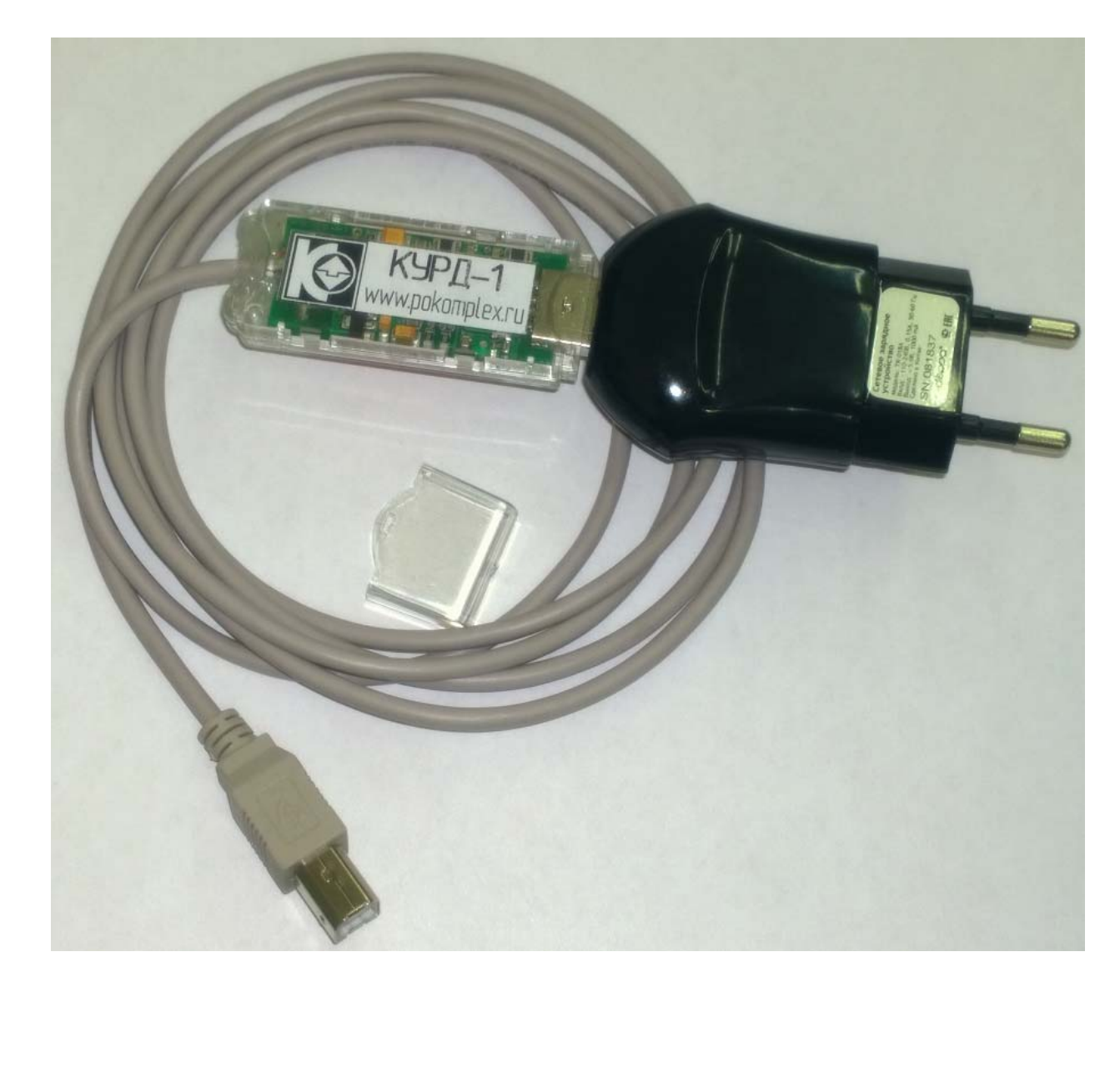

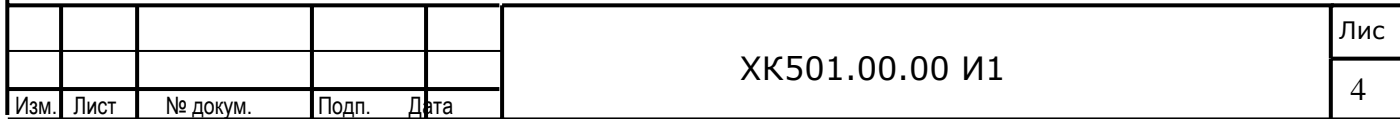

### **1. USB-ключ "КУРД-1"**

### **1.1 Общие положения**

Контроллер управления и распределения доступа "КУРД-1" представляет из себя миниатюрное устройство, выполненное в виде портативного устройства переноса данных типа USB-Flash. Конструктивно данный ключ включает в себя USB-хост контроллер с внешним источником питания и удлинителем USBB для подключения к контроллерам. "КУРД-1" может быть подключен либо к контроллеру БЦП-2(М) станции управления либо к контроллеру кабины типа "КК-ХХ" или "КУКЛА-ХХ".

В качестве внешнего источника питания можно использовать любое зарядное устройство 220/5B c разъемом подключения типа USBA(см. рис.)

Для использования ключа КУРД-1 необходимо подключить источник питания к розетке 220В смонтированной в станции управления или кабинном контроллере, подключить КУРД-1 к разъему USBB в контроллере станции или кабины и воткнуть ключ в источник питания. После инициализации USB индикатор ключа будет периодически мерцать, сообщая о своей активности и активности контроллера станции/кабины. Если индикатор не мерцает(постоянно светится или постоянно выключен), значит обмен данными по USB прекращен, - возможно не отвечает контроллер, либо не выполнилась инициализация порта USB. В этом случае попробуйте просто вынуть сам ключ из источника питания и вставить его обратно.

На момент написания данной инструкции "КУРД-1" включает в себя 2 основных функции: разграничение прав доступа к параметрам настройки системы управления (контроллера кабины и контроллера станции управления), включение режима "Ревизия" непосредственно с крыши кабины без переключения станции в данный режим в МП.

#### **Принятые соглашения:**

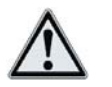

- примечание

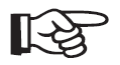

- важное предупреждение по тексту

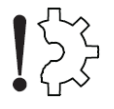

- риск повреждения оборудования

*Использование ключа КУРД возможно только совместно с контроллерами станции управления типа БЦП-2(М) и любым контроллером кабины из системы ЛиРа, на которых установлено ПО не ниже чем 08B3110914(прошивки 1SC110914(8), 2SC110914(8) и LIRA110914(8)) – для контроллера станции и 05С3011014(прошивка 2SK011014(5)) – для контроллера кабины.*

*Внимание. Новые прошивки станции управления работают по измененному*  $\mathbb{R}^2$ *протоколу в системе диспетчеризации лифтов. При использовании новых контроллеров, полученных с завода изготовителя или при использовании уже эксплуатируемых контроллеров с обновленным ПО следует обновить программное обеспечение пульта оператора системы диспетчеризации. При этом следует обратиться к разработчику используемой вами системы диспетчеризации*

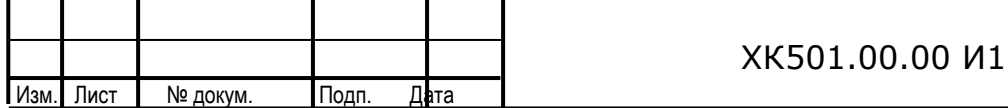

# **1.2 Разграничение прав доступа к параметрам системы управления лифтом**

Поскольку контроллер БЦП-2(М) станции управления применяется как в матричной системе типа НКУ-МППЛ, так и в распределенной системе управления типа ЛиРа-М(БМ), то имеется возможность использовать КУРД-1 в обоих типах системы для разграничения прав доступа к параметрам станции.

Изначально программное обеспечение станции управления типа ЛиРа-М(БМ) или НКУ-МППЛ настроено таким образом, что обеспечивается полный доступ ко всем параметрам системы за исключением единственного П0/05 – "Режим управления и распределения доступа". Именно данный параметр обеспечивает включение режима защиты параметров от несанкционированного доступа и распределения прав настройки системы.

*Чтобы включить режим защиты параметров необходимо иметь специальный ключ администратора (красный) либо подключиться к станции с помощью программы "LiftStudio" и задать значение параметра П0/05 = 1.* 

Следует отметить, что подключение ключа администратора или настройка параметров с помощью ПО "LiftStudio" обеспечивает полный доступ к параметрам независимо от значения параметра П0/05

Если параметр П0/05 = 1, то после извлечения ключа администратора или отключения ПО "LiftStudio", система включает режим "охраны параметров" закрывая их не только от редактирования, но и от просмотра – другими словами данные параметры скрываются из списка доступных к редактированию.

*Различаются 3 уровня доступа к параметрам станции после включения режима "Охраны параметров": без ключа, с ключом механика(зеленый), с ключом наладчика(или администратора - красный). Подробнее ознакомиться со списком доступных параметров в соответствии с уровнем доступа возможно через специальные таблицы параметров – "Механик без ключа", "Монтажник с ключом"*

Каждый из уровней предоставляет право редактировать только определенный набор параметров, исключая таким образом случайный или неквалифицированный доступ к принципиально важным параметрам системы во время эксплуатации и настройки. Одновременно ключи с данными свойствами можно использовать эффективно при настройке системы для фильтрации группы параметров, ускоряя процесс наладки оборудования и исключая случайные изменения других параметров

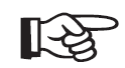

*Чтобы выключить режим защиты параметров необходимо иметь специальный ключ администратора (красный) либо подключиться к станции с помощью*

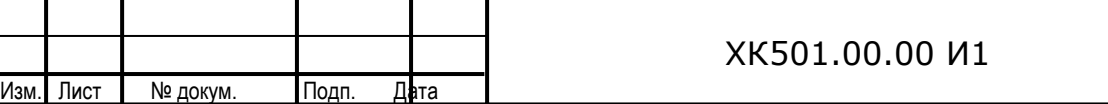

*программы "LiftStudio" и задать значение параметра П0/05 = 0. Данная процедура может выполнена в любой момент*

## **1.3 Переключение в режим "Ревизия"**

Данный режим работы ключа возможен только в распределенных системах управления типа ЛиРа-М(БМ), поскольку подключение ключа осуществляется непосредственно на крыше кабины к кабинному контроллеру.

В случае, если требуется перевести лифт, который находится в режиме "Нормальная работа" или "Погрузка", в режим "Ревизия" непосредственно с любой этажной площадки без переключения станции в данный режим из МП, необходимо:

- Подключить КУРД-1 любого уровня доступа к USB-разъему контроллера кабины (разъем может быть вынесен в любое удобное и доступное для обслуживающего персонала место на крыше кабины);
- Переключить ключ "КБР" поста ревизии или контроллера кабины (если пост ревизии интегрирован в контроллер кабины) в положение "Ревизия";

После выполнения выше указанных действий, станция управления программно переключится в режим "Ревизия", выключит охрану шахты и будет находиться в данном режиме до тех пор, пока не будет выключен ключ "КБР" или не будет изъят КУРД-1.

*Следует отметить, что контроль наличия ключа ведется непрерывно. В случае если ключ не будет обнаружен во время работы, то в течении 30 сек. система автоматически вернется в режим нормальная работа и заблокирует работу лифта по причине положения ключа "КБР" в состоянии "Ревизия", а так же будет включена охрана шахты*

После выполнения всех работ в режиме "Ревизия" необходимо:

- Переключить ключ "КБР" поста ревизии или контроллера кабины (если пост ревизии интегрирован в контроллер кабины) в положение "Нормальная работа";
- Отключить КУРД-1 от USB-разъема контроллера кабины;

После выполнения выше указанных действий у обслуживающего персонала в распоряжении 30 секунд на то, чтобы покинуть крышу кабины и закрыть двери шахты. По истечении 30 секунд, система управления автоматически возвращается в режим "Нормальная работа", проверят состояние ключа "КБР" поста ревизии, цепи безопасности и включает "Охрану шахты". Если неисправностей не обнаружено, то система запускает нормальную работу лифта.

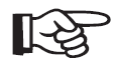

*Если по какой-либо причине не удалось за 30 секунд выполнить все необходимые действия, необходимо повторно подключить КУРД-1 – это позволить сбросить текущие ошибки, устранить причины данных ошибок и изъять ключ КУРД-*1

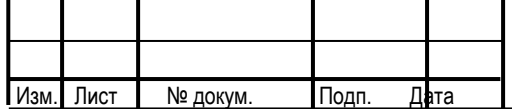

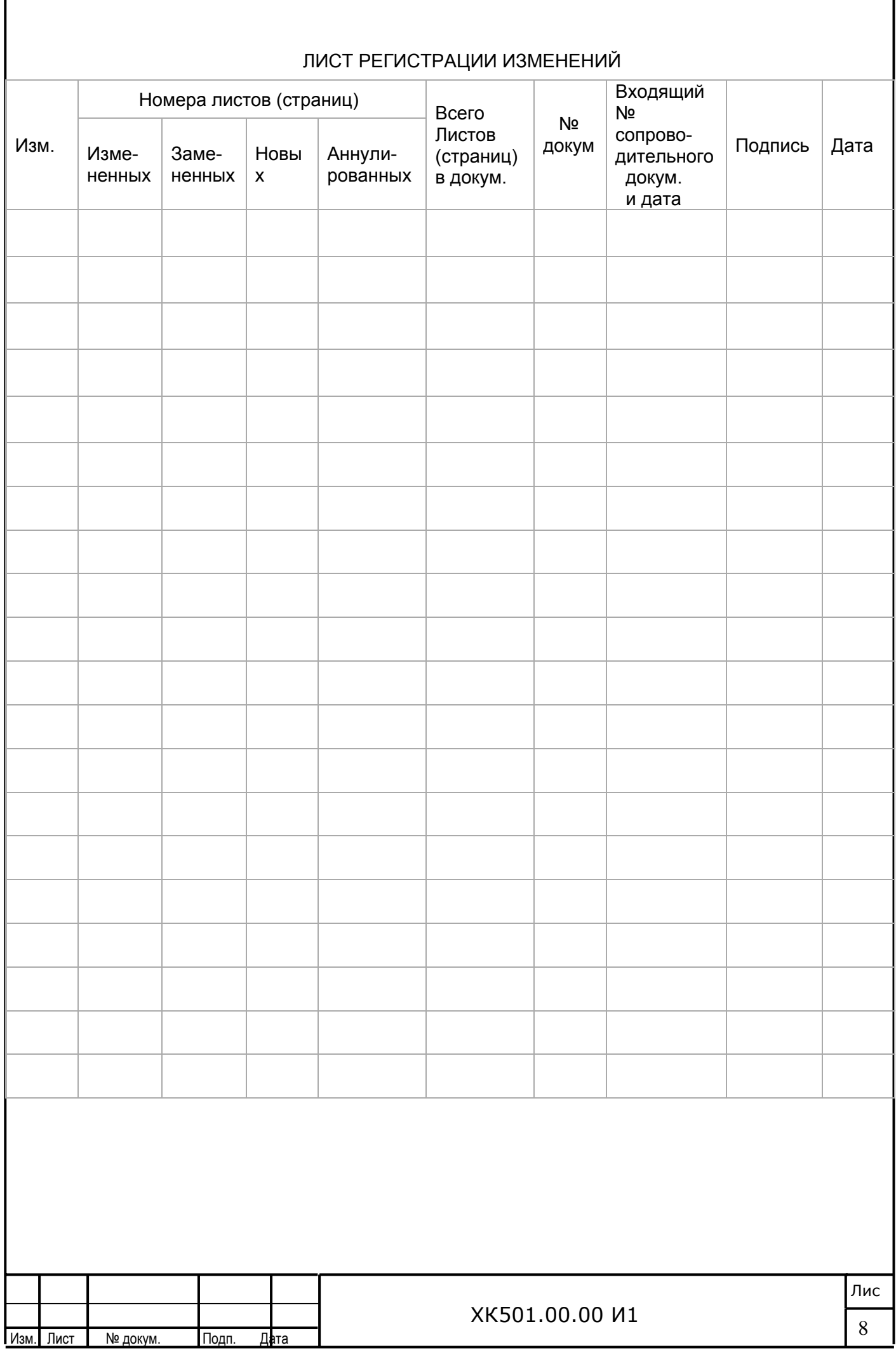